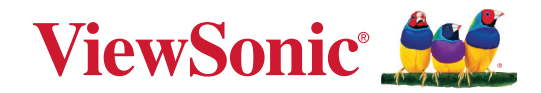

# **VPC33 VPC35 VPC37**

**Guia do Usuário**

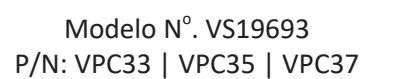

## **Obrigado por escolher ViewSonic®.**

Como fornecedor líder mundial de soluções visuais, a ViewSonic® se dedica a superar as expectativas mundiais de evolução tecnológica, inovação e simplicidade. Na ViewSonic®, acreditamos que nossos produtos têm potencial para causar um impacto positivo no mundo, e estamos confiantes de que o produto ViewSonic® que você escolheu irá lhe servir bem.

Mais uma vez, obrigado por escolher ViewSonic®!

## **Conteúdos**

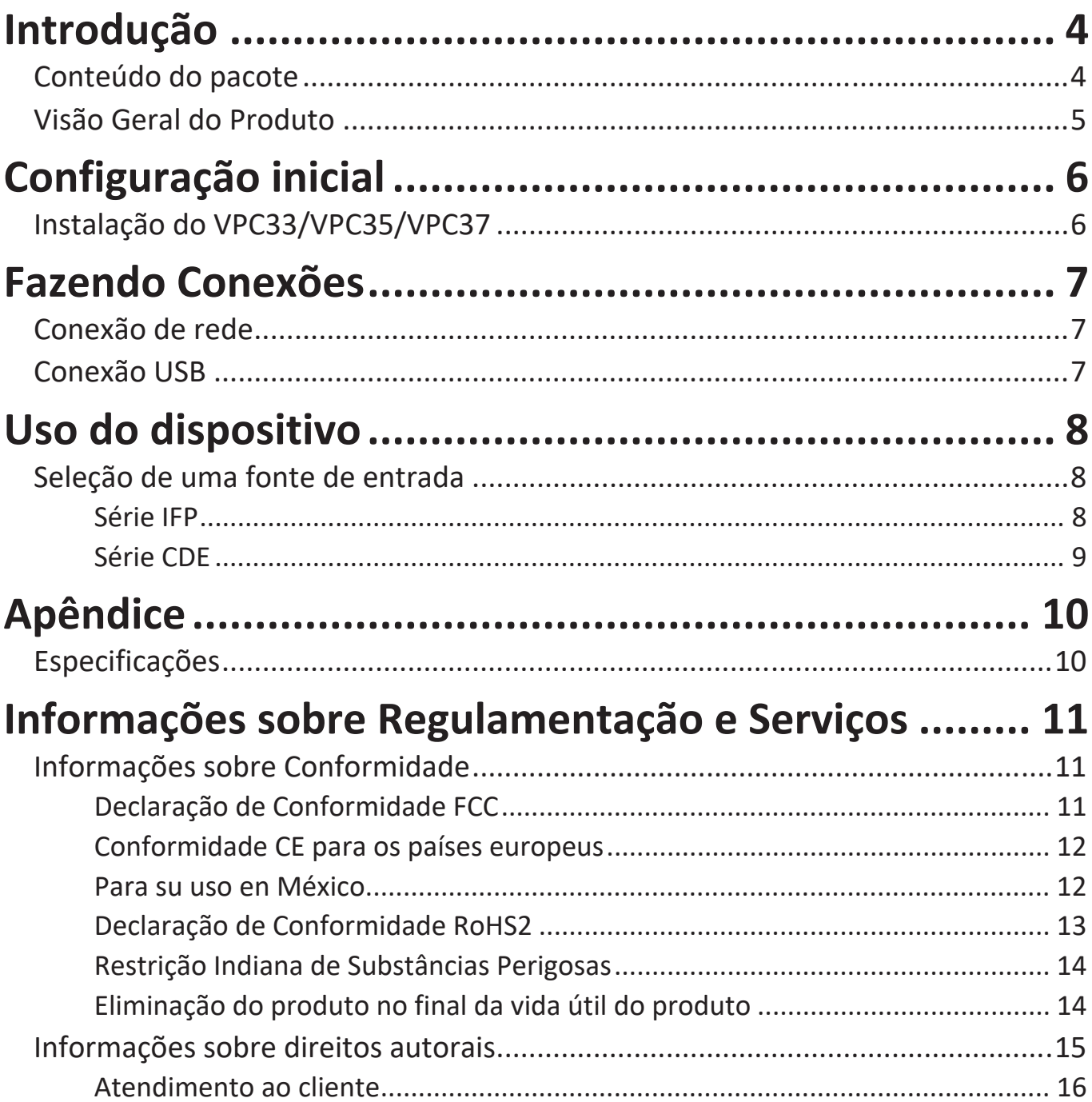

<span id="page-3-0"></span>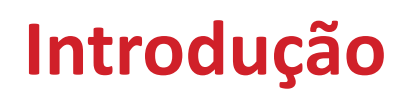

## **Conteúdo do pacote**

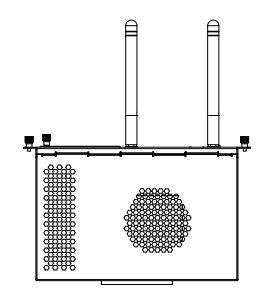

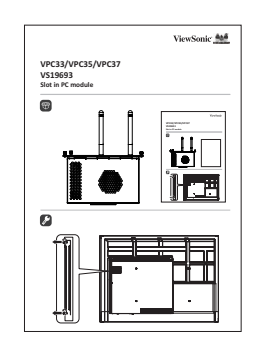

VPC33/VPC35/VPC37 Guia de Instalação Rápida

**NOTA:** Se algo estiver faltando ou danificado, por favor, entre em contato com seu revendedor local para obter mais informações

## <span id="page-4-0"></span>**Visão Geral do Produto**

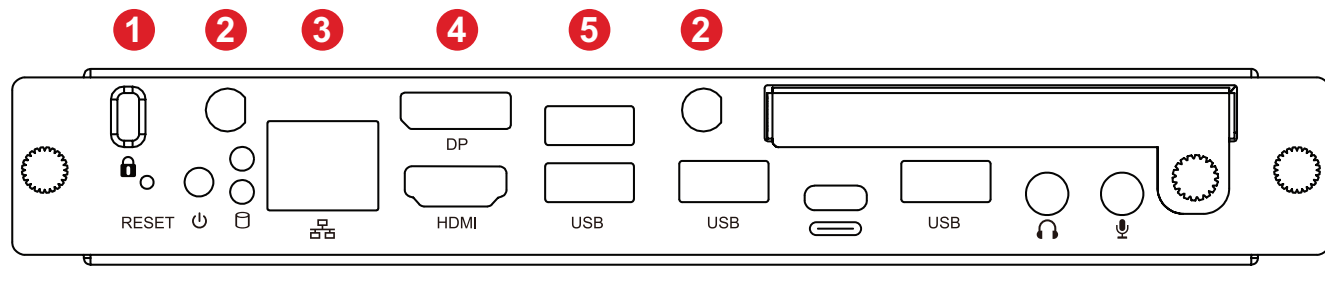

## **7 8 9 5 5 10 5 11 12**

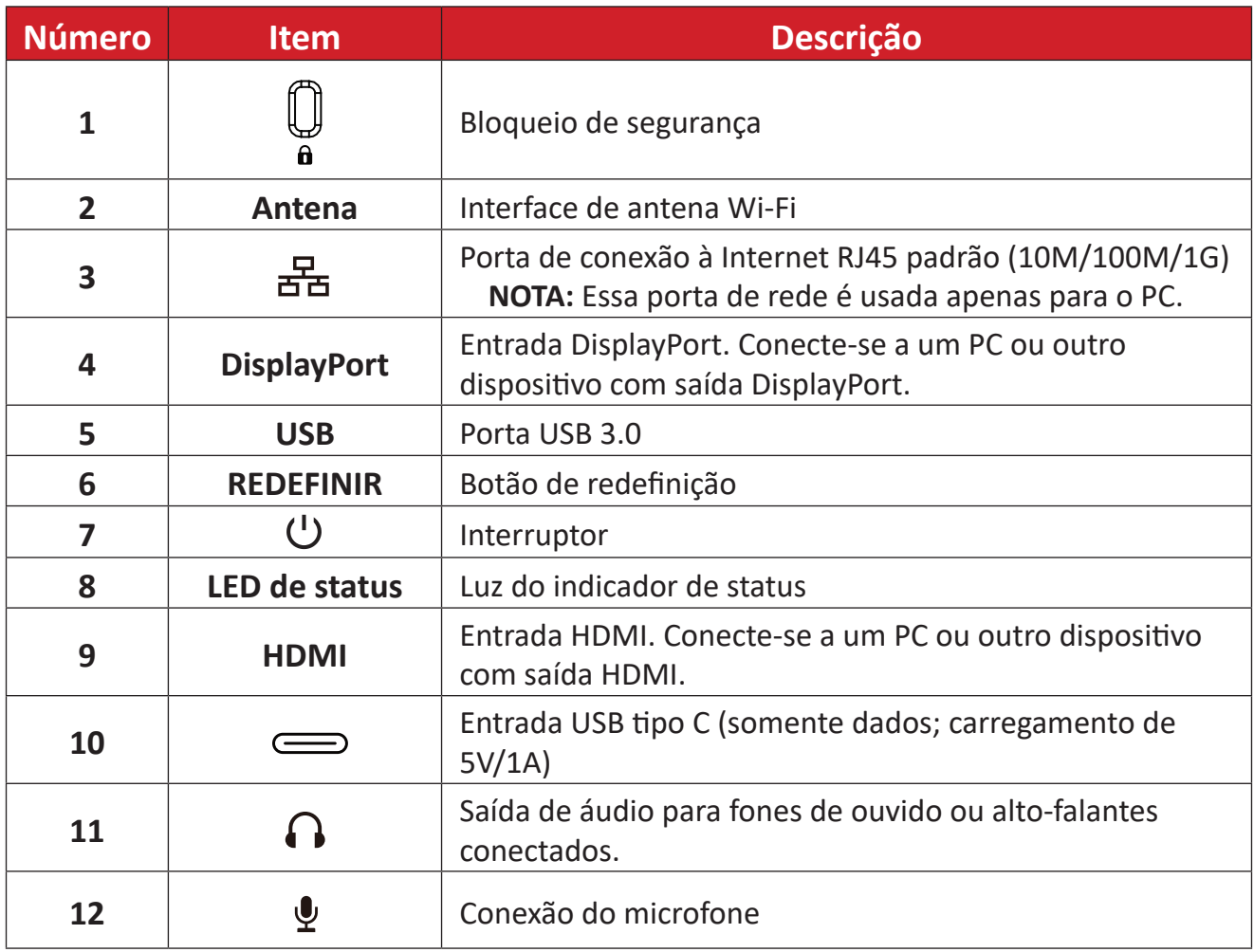

## <span id="page-5-0"></span>**Configuração inicial**

## **Instalação do VPC33/VPC35/VPC37**

**1.** Remova a tampa do slot para PC do monitor.

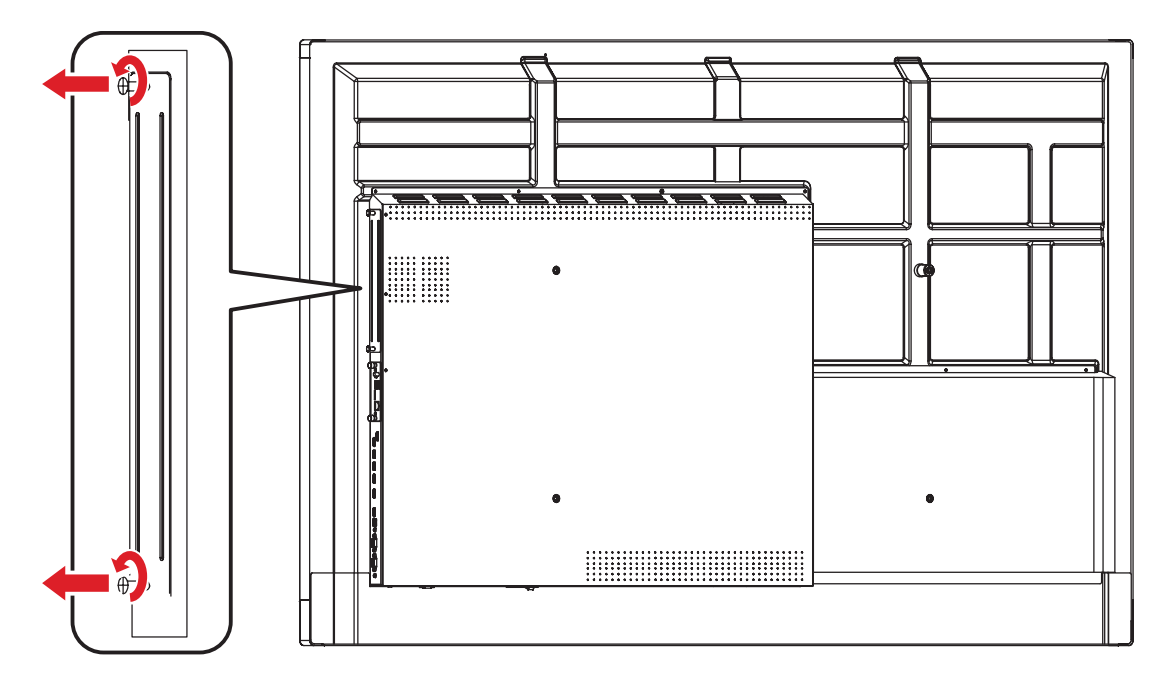

**2.** Insira cuidadosamente o VPC33/VPC35/VPC37 no slot de PC do monitor.

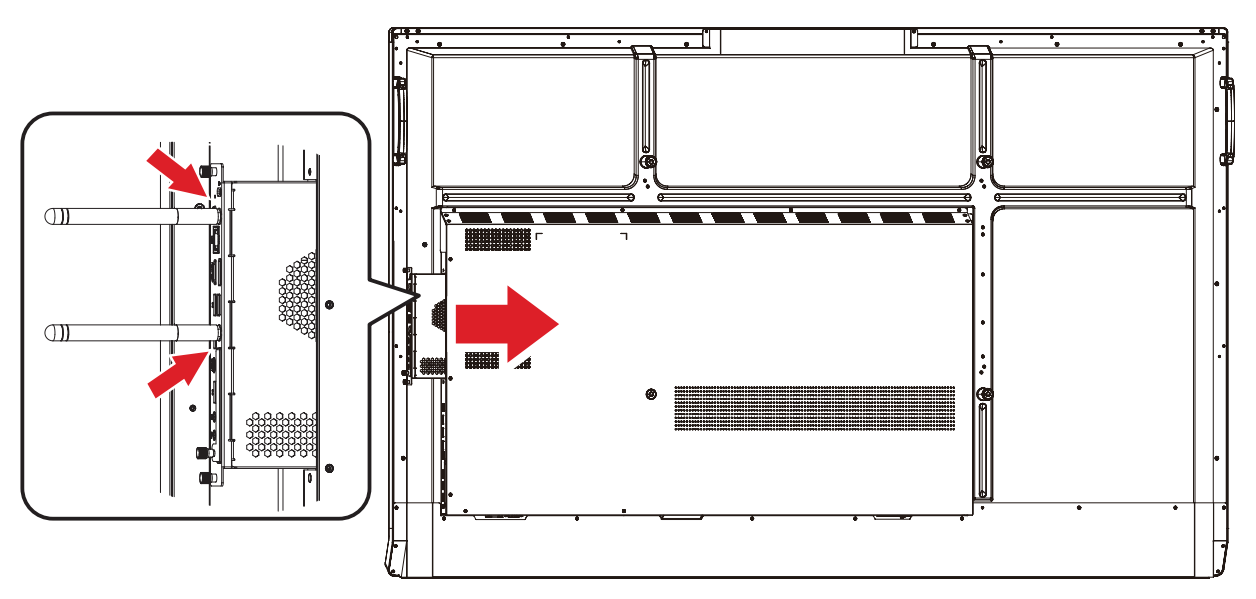

- **3.** Fixe o VPC33/VPC35/VPC37 no monitor com os dois (2) parafusos.
	- **NOTA:** Observe que as duas (2) antenas devem ser instaladas no VPC33/VPC35/ VPC37.

## <span id="page-6-0"></span>**Fazendo Conexões**

## **Conexão de rede**

Para conectar-se à Internet ou a uma rede, conecte uma extremidade de um cabo RJ45 à porta RJ45 (몸) do VPC33/VPC35/VPC37 e, em seguida, conecte a outra extremidade à sua rede.

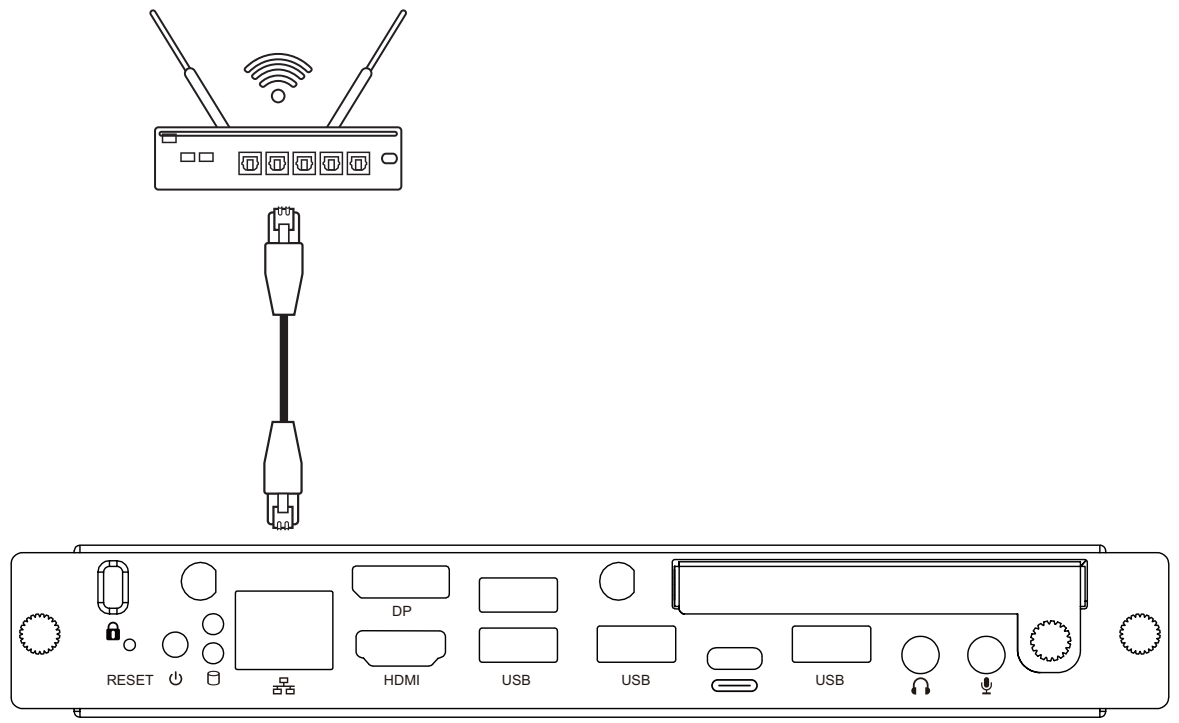

## **Conexão USB**

Periféricos USB, como teclados, mouses, dispositivos de armazenamento, etc., podem ser conectados às portas **USB** do VPC33/VPC35/VPC37.

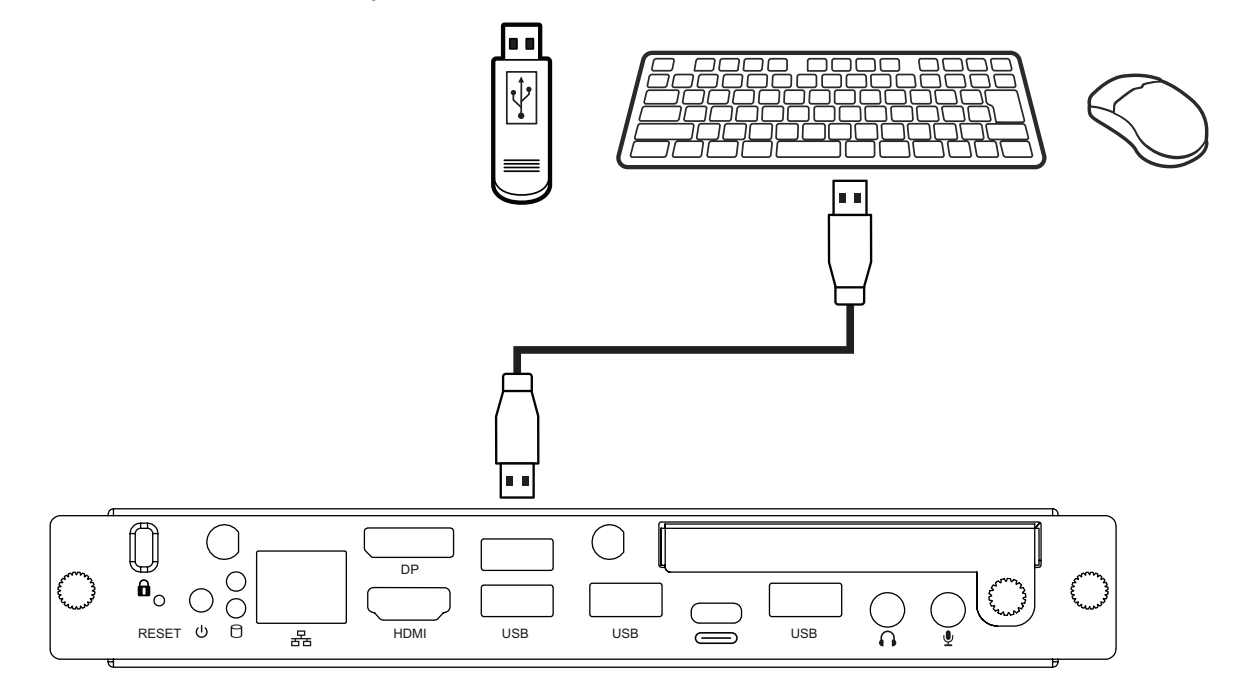

## <span id="page-7-0"></span>**Uso do dispositivo**

## **Seleção de uma fonte de entrada**

#### **Série IFP**

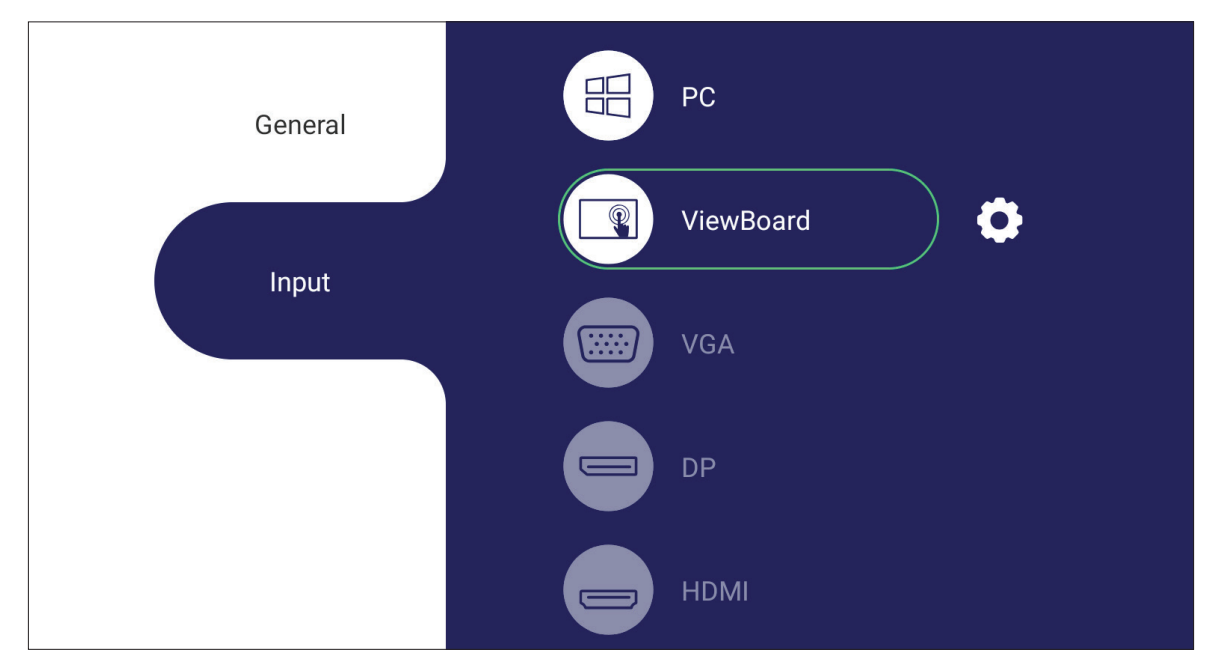

Para selecionar uma fonte de entrada:

- 1. Pressione **INPUT/** (E) no controle remoto, pressione o botão de configuração no painel frontal ou pressione o ícone Configurações na barra de ferramentas para exibir o menu Configurações de entrada.
- **2.** Pressione ▼**/**▲**/**◄**/**► no controle remoto para selecionar a fonte PC.
- **3.** Pressione **OK/ENTER** no controle remoto ou toque diretamente na fonte de entrada.
- **4.** Pressione EPG/BACK/ $\bigcirc$  no controle remoto ou toque em uma área em branco fora do menu para sair.
	- **NOTA:** A imagem acima serve apenas como referência e está sujeita a alterações sem aviso prévio.

#### <span id="page-8-0"></span>**Série CDE**

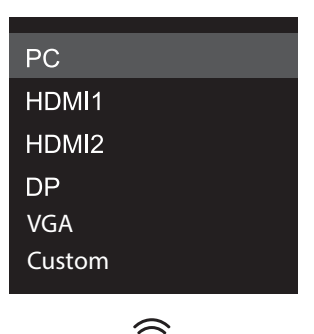

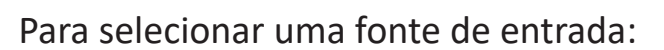

- 1. Pressione **INPUT/** no controle remoto.
- **2.** Pressione ▼**/**▲ no controle remoto para selecionar a fonte PC.
- **3.** Pressione **OK/ENTER** no controle remoto.
- 4. Pressione **EPG/BACK/** on controle remoto Sair.
	- **NOTA:** A imagem acima serve apenas como referência e está sujeita a alterações sem aviso prévio.

## <span id="page-9-0"></span>**Apêndice**

## **Especificações**

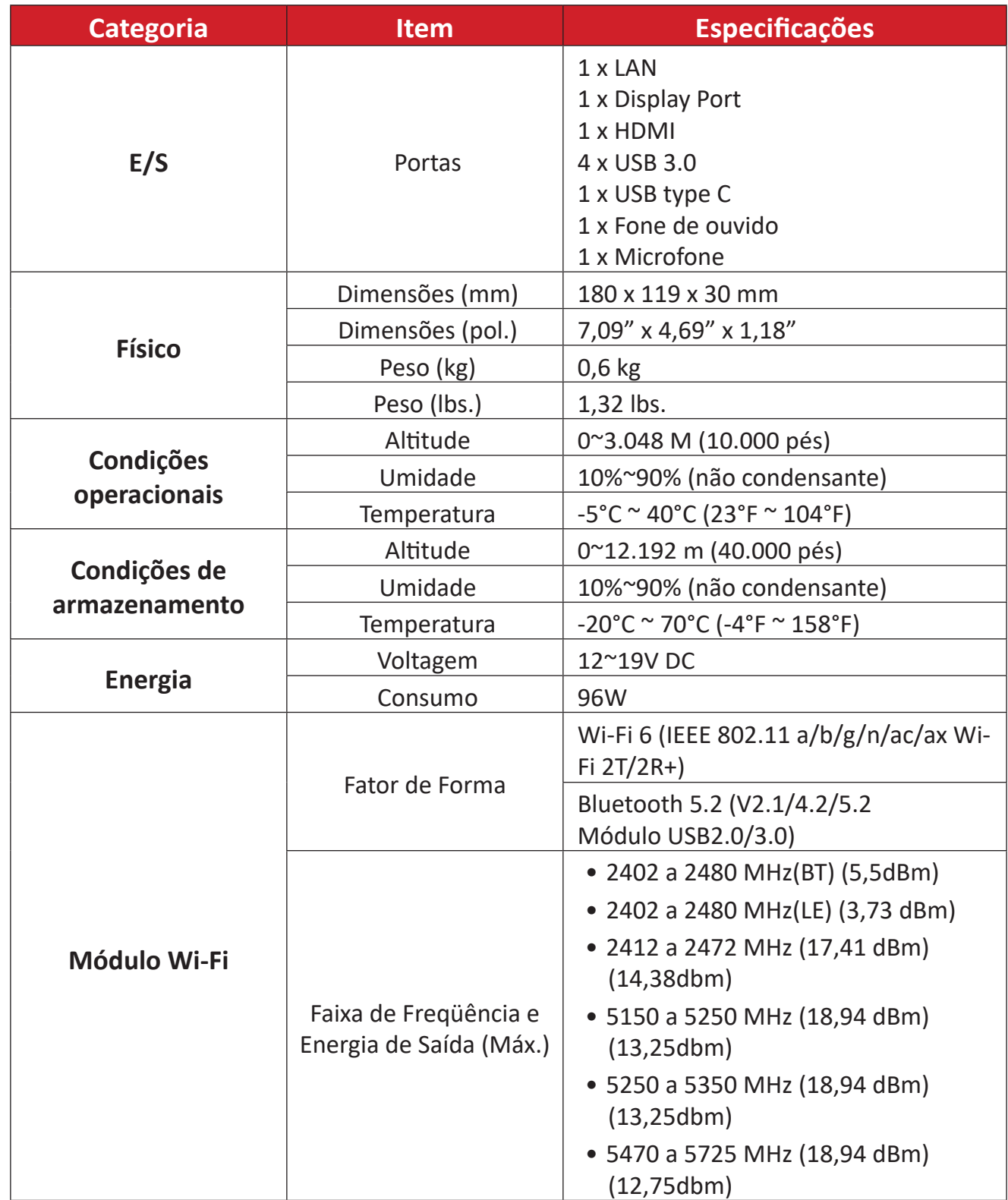

## <span id="page-10-0"></span>**Informações sobre Regulamentação e Serviços**

## **Informações sobre Conformidade**

Esta seção trata de todos os requisitos e declarações relacionadas aos regulamentos. As aplicações correspondentes confirmadas devem fazer referência a etiquetas de placas de identificação e marcações relevantes na unidade.

### **Declaração de Conformidade FCC**

Este dispositivo está em conformidade com a parte 15 das Regras FCC. A operação está sujeita às duas condições a seguir: (1) este dispositivo não pode causar interferência prejudicial, e (2) este dispositivo deve aceitar qualquer interferência recebida, incluindo interferências que podem causar operação indesejada. Este equipamento foi testado e comprovado em conformidade com os limites para um dispositivo digital Classe B, de acordo com a parte 15 das Regras da FCC.

Estes limites são designados para fornecer proteção razoável contra interferências prejudiciais em uma instalação residencial. Este equipamento gera, usa e pode irradiar energia de radiofreqüência e, se não for instalado e usado de acordo com as instruções, pode causar interferências prejudiciais às comunicações por rádio. Entretanto, não há garantia de que a interferência não ocorrerá em uma determinada instalação. Se este equipamento causar interferência prejudicial à recepção de rádio ou televisão, o que pode ser determinado ligando e desligando o equipamento, recomenda-se que o usuário tente corrigir a interferência por uma ou mais das seguintes medidas:

- Reorientar ou recolocar a antena de recepção.
- Aumentar a separação entre o equipamento e o receptor.
- Conectar o equipamento a uma tomada em um circuito diferente daquele ao qual o receptor está conectado.
- Consulte o revendedor ou um técnico de rádio/TV experiente para obter ajuda.

**Aviso:** Alertamos que mudanças ou modificações não expressamente aprovadas pela parte responsável pelo cumprimento poderiam anular sua autoridade para operar o equipamento.

#### **Declaração da Indústria Canadense**

ID de FCC: PD9AX200NG ID de IC: 1000M-AX200NG CAN ICES-003(B) / NMB-003(B)

### <span id="page-11-0"></span>**Conformidade CE para os países europeus**

O dispositivo está em conformidade com a Diretiva EMC 2014/30/EU, a CE Diretiva de Baixa Tensão 2014/35/EU e a Diretiva de Equipamentos de Rádio 2014/53/EU.

https://www.viewsonicglobal.com/public/products\_download/safety [compliance/acc/VS19693\\_CE\\_DoC.pdf](https://www.viewsonicglobal.com/public/products_download/safety_compliance/acc/VS19693_CE_DoC.pdf)

#### **As informações a seguir são apenas para os estados membros da UE:**

A marca à direita está em conformidade com a Diretiva de Resíduos de Equipamentos Elétricos e Eletrônicos 2012/19/EU (REEE). A marca indica o requisito de NÃO descartar o equipamento como resíduo municipal não separado, mas usar os sistemas de devolução e coleta de acordo com a legislação local.

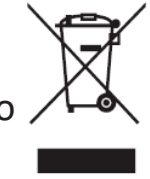

#### **Para su uso en México**

"La operación de este equipo está sujeta a las siguientes dos condiciones: (1) es posible que este equipo dispositivo no cause interferencia perjudicial y (2) este equipo o dispositivo debe aceptar cualquier interferencia, incluyendo la que pueda causar su operación no deseada".

"Este equipo ha sido diseñado para operar con antenas tipo monopolo con ganancia de 5 dBi para 2.4 GHz y 5 GHz WLAN. El uso con este equipo de antenas que tengan una ganancia mayor que 5 dBi quedan prohibidas. La antena es única y la impedancia requerida es de 50 ohms".

#### ANATEL

Este equipamento não tem direito à proteção contra interferência prejudicial e não pode causar interferência em sistemas devidamente autorizados. Para maiores informações, consulte o site da ANATEL – www.anatel.gov.br

### <span id="page-12-0"></span>**Declaração de Conformidade RoHS2**

Este produto foi concebido e fabricado em conformidade com a Diretiva 2011/65/ EU do Parlamento Europeu e do Conselho sobre restrição do uso de certas substâncias perigosas em equipamentos elétricos e eletrônicos (Diretiva RoHS2) e é considerado em conformidade com os valores máximos de concentração emitidos pelo Comitê Europeu de Adaptação Técnica (TAC), como mostrado abaixo:

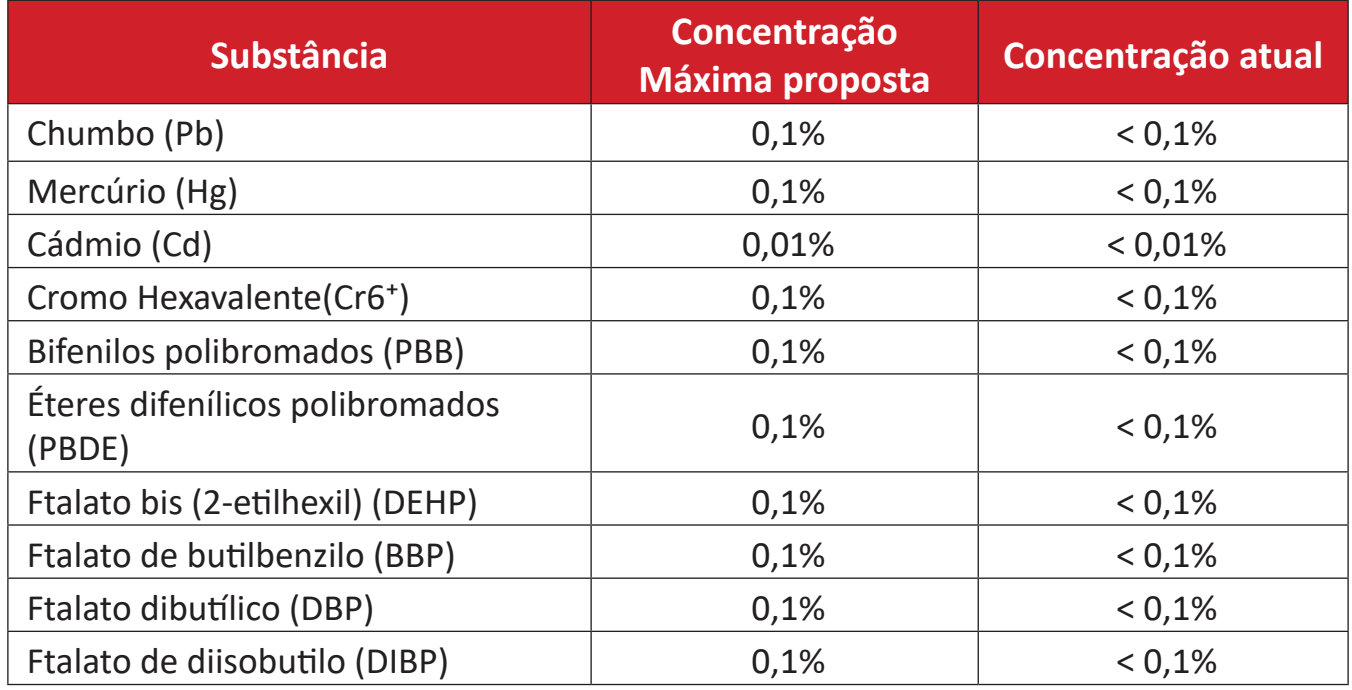

#### **Certos componentes dos produtos, como mencionado acima, estão isentos sob o Anexo III das Diretivas RoHS2, conforme observado abaixo:**

- Liga de cobre contendo até 4% de chumbo por peso.
- Chumbo em soldas do tipo com alta temperatura de fusão (ou seja, ligas à base de chumbo contendo 85% em peso ou mais de chumbo).
- Componentes elétricos e eletrônicos contendo chumbo em um vidro ou cerâmica que não seja cerâmica dielétrica em condensadores, por exemplo, dispositivos piezoeletrônicos, ou em um composto de vidro ou matriz cerâmica.
- Chumbo em cerâmica dielétrica em condensadores para uma tensão nominal de 125V AC ou 250V DC ou superior.

### <span id="page-13-0"></span>**Restrição Indiana de Substâncias Perigosas**

Declaração de Restrição a Substâncias Perigosas (Índia). Este produto está em conformidade com a "India E-waste Rule 2011" e proíbe o uso de chumbo, mercúrio, cromo hexavalente, bifenilos polibromados ou éteres difenílicos polibromados em concentrações superiores a 0,1 peso % e 0,01 peso % para o cádmio, exceto para as isenções estabelecidas no Anexo 2 da Regra.

### **Eliminação do produto no final da vida útil do produto**

ViewSonic® respeita o meio ambiente e está comprometida em trabalhar e viver de forma verde. Obrigado por fazer parte da Computação Mais Inteligente, Mais Verde. Por favor, visite o Site da ViewSonic® para obter mais informações.

#### **EUA e Canadá:**

<https://www.viewsonic.com/us/go-green-with-viewsonic>

**Europa:** <https://www.viewsonic.com/eu/go-green-with-viewsonic>

#### **Taiwán:**

<https://recycle.epa.gov.tw/>

## <span id="page-14-0"></span>**Informações sobre direitos autorais**

Copyright© ViewSonic® Corporation, 2023. Todos os direitos reservados.

Macintosh e Power Macintosh são marcas registradas da Apple Inc.

Microsoft, Windows, e o logotipo Windows são marcas registradas da Microsoft Corporation nos Estados Unidos e em outros países.

ViewSonic®, o logotipo das três aves, OnView, ViewMatch e ViewMeter são marcas registradas da ViewSonic® Corporation.

VESA é uma marca registrada da Video Electronics Standards Association. DPMS, DisplayPort, e DDC são marcas registradas da VESA.

**Isenção de responsabilidade:** A ViewSonic® Corporation não será responsável por erros técnicos ou editoriais ou omissões contidas neste documento; nem por danos incidentais ou conseqüentes resultantes do fornecimento deste material, ou do desempenho ou uso deste produto.

No interesse da melhoria contínua do produto, a ViewSonic® Corporation se reserva o direito de alterar as especificações do produto sem aviso prévio. As informações contidas neste documento podem ser alteradas sem aviso prévio.

Nenhuma parte deste documento pode ser copiada, reproduzida ou transmitida por qualquer meio, para qualquer finalidade, sem permissão prévia por escrito da ViewSonic® Corporation.

VPC33\_VPC35\_VPC37\_UG\_PTB\_1a\_20230710

### <span id="page-15-0"></span>**Atendimento ao cliente**

Para suporte técnico ou serviço de produto, consulte a tabela abaixo ou entre em contato com seu revendedor.

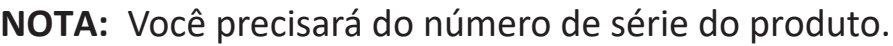

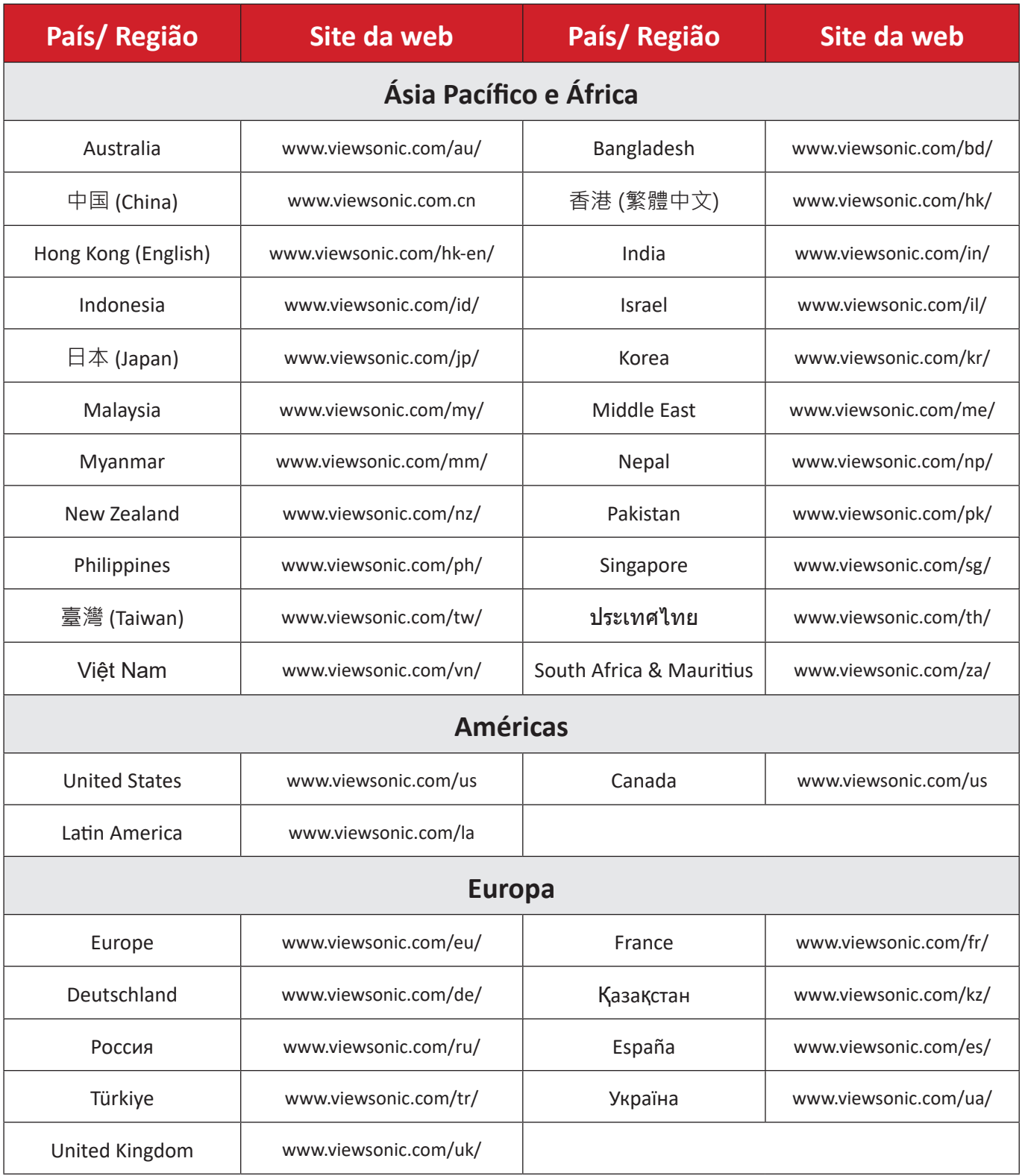

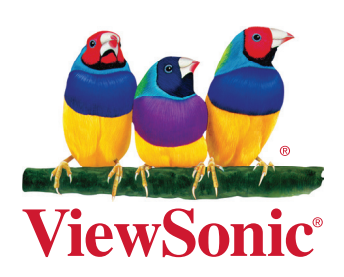